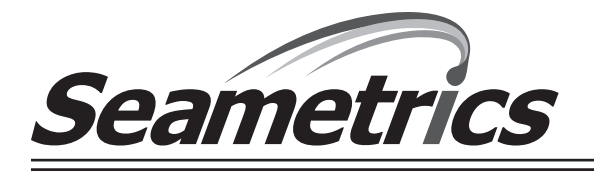

# **DISTRIBUTOR USE ONLY DC20 Cable/Software**

### GENERAL INFORMATION

The DC20 cable is used in conjunction with a laptop to change units (Pulse Output, Rate, and Total) on a Seametrics Flanged Magmeter in the field. Because the procedure requires opening up the display unit (which may violate regulatory requirements for some customers), only Seametrics suppliers have access to the DC20 cable and software to perform these procedures.

#### INSTALLING THE DC20 SOFTWARE ON YOUR LAPTOP

- Insert CD in drive
- Double-click on "Install Seametrics DC20.exe".
- In Welcome to Setup Wizard Window, click "Next".
- Read and accept user license agreement, click "Next".
- Select Destination Location (default is C:\Program Files\Seametrics, or change to preferred location), click "Next".
- Select Start Menu Folder (default is "Seametrics", or change to preferred location), click "Next".
- Select Additional Tasks (default will "Create a desktop icon" for ease of future use), click "Next".
- Ready to Install (review your selections, click "Back" to change any selections), click "Install" to proceed. Installation is complete within seconds.
- Completing the Setup Wizard (default will Launch the DC20 software, or unclick box to complete installation without launching), click "Finish".

#### USING THE DC20 SOFTWARE & CABLE

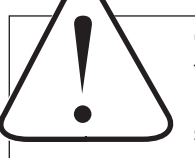

**CAUTION:** When the magmeter is used for custody transfer purposes, ensure that regulatory requirements are met *before* cutting the security wire-and-seal. Replace wire-and-seal according to regulatory requirements when finished resetting the meter.

#### Connecting the Cable

- Cut the security wire on the magmeter display in accordance with regulatory requirements.
- Remove the four screws.
- Gently lift off the face of the display, being very careful not to stress the cable that connects the upper housing to the lower housing.
- Remove foam battery restraint, noting orientation of notched corner.
- Locate the control connector inside the housing, and plug the DC20 cable in to it.
- Plug the other end of the DC20 cable into your laptop's serial port. Use a serial/USB converter if necessary (cable #GUC232A from www.iogear.com or equivalent).

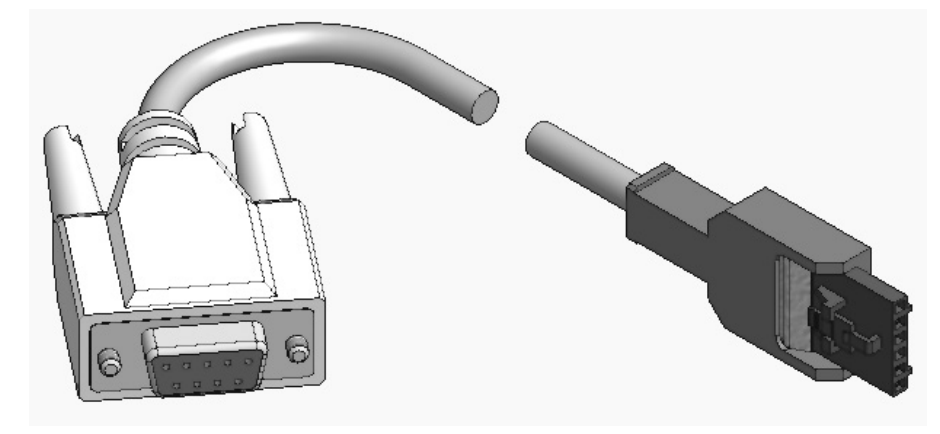

**NOTE:** If the magmeter has previously been fitted with the optional input/output cable, it must be disconnected first so that the DC20 cable can be connected to that same control connecter.

#### Running the Software Program

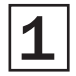

Doubleclick the DC20 desktop icon  $\mathbf{1}$  **Doubleclick the DC20 desktop icon**<br>
on your laptop to display<br>  $\mathbf{2}$ 

the "Settings" screen shown below. The properties of the connected meter (type, size and firmware

revision) are automatically detected.

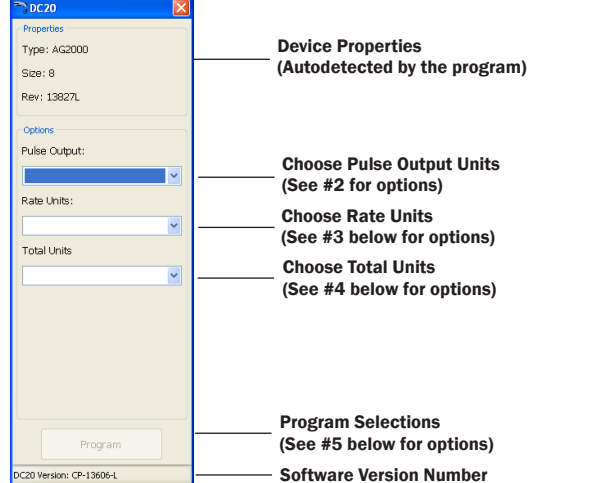

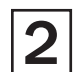

Type Size: Rev: .<br>Option Pulse Choose Pulse Output from drop-down list (see charts below for unit options). Note: K-factor for High frequency (100Hz) pulse varies with meter size as explained below.

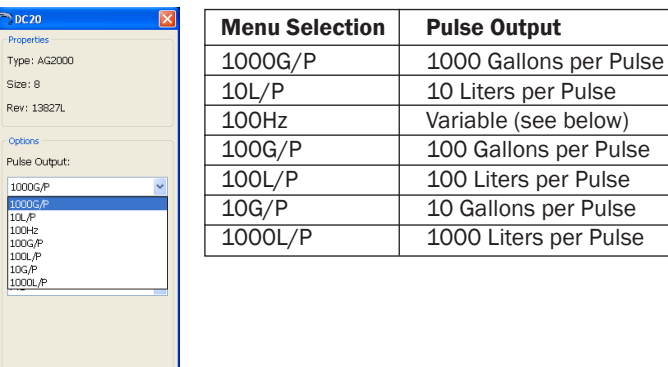

K-factor for High frequency (100Hz) pulse output varies with meter size as follows:

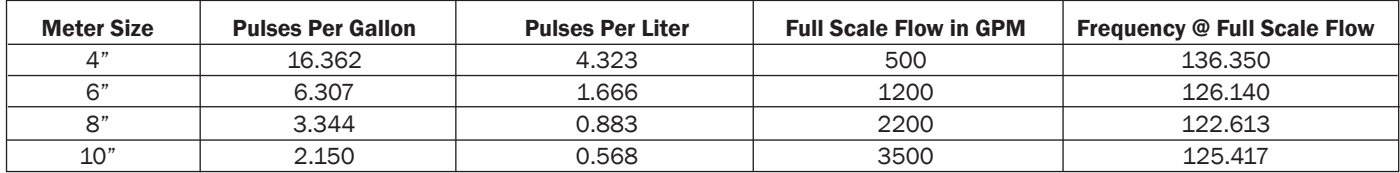

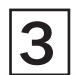

Choose Rate units from drop-down list  $3$  Choose Rate units from drop-down list (see chart below for unit options).

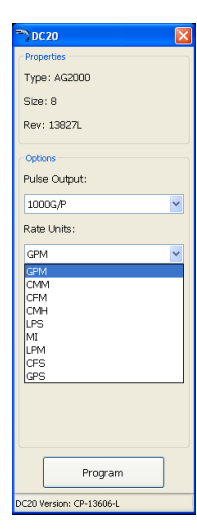

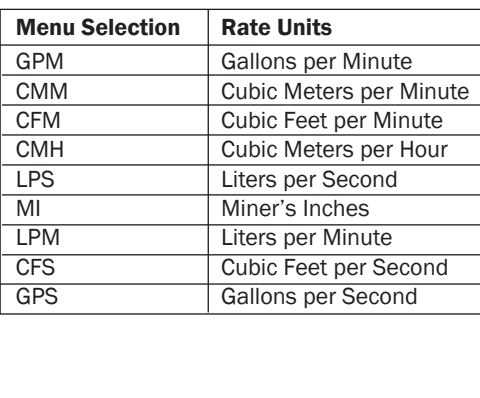

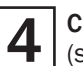

**DC20** 

Size: 8

Type: AG2000

Rev: 13827L

Pulse Output:

1000G/P

Rate Units

Total Units MG

GPM

**MS**<br> **BORT GEARE SOME** 

Program 20 Version: CP-13606-

> Choose Total units from drop-down list (see chart below for unit options).

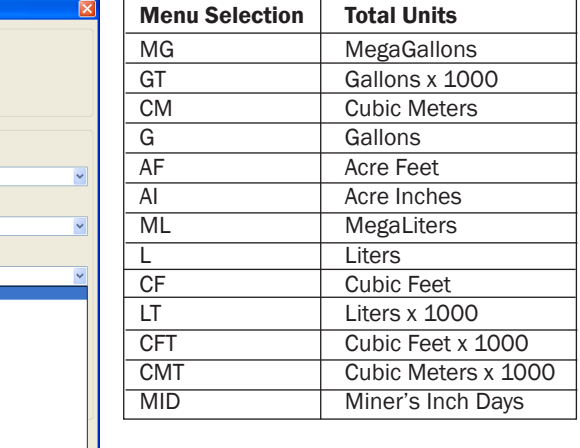

DC20 Version: CP-13606-L

#### Running the Software Program (continued)

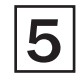

#### Click "Program".

 The program will run for about 30 seconds. When reprogramming is complete this message will appear: "Connection closed. Program was successful."

NOTE: If the program encounters an error, click "OK" and wait for one minute to allow the program to reset. Then click "Program" to try again. If you encounter another error, make a note of your DC20 software Version number (on Status Bar at bottom of screen), and contact the factory for assistance.

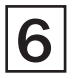

## Final Steps

- Remove DC20 cable frommagmeter and reconnect input/output cable if applicable.
- Replace foam battery restraint with notched corner aligned with the flat cable connecting upper and lower housings.
- Gently replace display, being careful not to pinch flat cable between upper and lower housings, and tighten screws.
- Apply new security wire and seal in accordance with regulatory requirements.

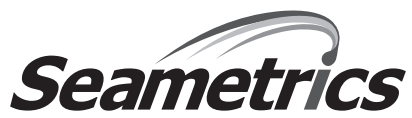

Seametrics Incorporated • 19026 72nd Avenue South • Kent, Washington 98032 • USA (P) 253.872.0284 • (F) 253.872.0285 • 1.800.975.8153 • www.seametrics.com

LT-65200286-122310 12/23/10